# Uživatelská příručka SR-270N

#### Bezpečnostní

Před použitím tohoto přístroje si nezapomeňte přečíst následující bezpečnostní pokyny.

kalkulačku. Tuto příručku si uschovejte pro pozdější použití.

# **Upozornění**

Tento symbol se používá k označení informací, které mohou vést ke zranění osob nebo k materiálním škodám, pokud je nebudete respektovat.

## **Baterie**

- Po vyjmutí baterie z kalkulačky ji uložte na bezpečné místo, kde se nedostane do rukou malých dětí a nedojde k jejímu náhodnému spolknutí.
- Baterie uchovávejte mimo dosah malých dětí. Při náhodném požití se okamžitě poraďte s lékařem.
- Nikdy baterie nenabíjejte, nepokoušejte se je rozebírat a nedovolte, aby došlo ke zkratu baterií.Nikdy baterie nevystavujte přímému teplu ani je nelikvidujte spalováním.
- Nesprávné použití baterií může způsobit jejich vytečení a poškození okolních předmětů a riziko požáru a zranění osob.
- Při vkládání baterie do kalkulačky se vždy ujistěte, že kladný  $\overline{\mathsf{F}}$  a záporný  $\overline{\mathsf{F}}$ konec baterie směřují správně.
- Pokud neplánujete kalkulačku delší dobu používat, vyjměte baterii.
- Používejte pouze typ baterie uvedený pro tuto kalkulačku v této příručce.

# **Likvidace kalkulačky**

Kalkulačku nikdy nelikvidujte spálením. Takový postup může způsobit náhlé

prasknutí některých součástí a riziko požáru a zranění osob.

Zobrazení a ilustrace (např. označení kláves) uvedené v této uživatelské příručce

jsou pouze ilustrativní a mohou se od skutečných položek, které představují,

poněkud lišit.

Obsah této příručky se může změnit bez předchozího upozornění.

## Bezpečnostní opatření při předávání

- **Před prvním použitím kalkulačky nezapomeňte stisknout tlačítko zapnout.**
- **I když kalkulačka pracuje normálně, vyměňte baterii alespoň jednou za tři**

**roky.**

Vybitá baterie může vytéct a způsobit poškození a nefunkčnost kalkulačky. Vybitou

baterii nikdy nenechávejte v kalkulačce.

 **Baterie dodávaná s tímto přístrojem se během přepravy a skladování mírně vybíjí. Z tohoto důvodu může vyžadovat výměnu dříve, než je běžná očekávaná životnost baterie.**

 **Nízké napětí baterie může způsobit poškození nebo úplnou ztrátu obsahu paměti. Všechna důležitá data si vždy písemně zaznamenávejte.**

#### **Nepoužívejte a neskladujte na místech vystavených extrémním teplotám.**

Velmi nízká teplota může způsobit pomalou odezvu displeje, jeho úplné selhání a zkrácení životnosti baterie. Kalkulačku také nenechávejte na přímém slunečním světle, u okna, u topení nebo kdekoli jinde, kde by mohla být vystavena velmi vysokým teplotám.

Teplo může způsobit změnu barvy nebo deformaci pouzdra kalkulačky a poškození vnitřních obvodů.

#### **Nepoužívejte a neskladujte v místech s vysokou vlhkostí a prašností.**

Dbejte na to, abyste kalkulačku nikdy nenechávali na místě, kde by mohla být postříkána vodou nebo vystavena velkému množství vlhkosti či prachu. Tyto prvky mohou poškodit vnitřní obvody.

**Nikdy kalkulačku neupusťte ani ji jinak nevystavujte silným nárazům.**

**Nikdy kalkulačku neotáčejte ani neohýbejte.**

Kalkulačku nenoste v kapse kalhot nebo v jiném přiléhavém oděvu, kde by mohlo dojít k jejímu zkroucení nebo poškození.

ohýbání.

**Nikdy se nepokoušejte kalkulačku rozebírat.**

 **Nikdy nemačkejte klávesy kalkulačky kuličkovým perem nebo jiným špičatým předmětem.**

#### **K čištění vnější části kalkulačky použijte měkký suchý hadřík.**

Pokud je kalkulačka velmi znečištěná, otřete ji hadříkem navlhčeným ve slabém roztoku vody a jemného neutrálního čisticího prostředku pro domácnost. Před otřením kalkulačky vyždímejte veškerou přebytečnou vlhkost.

K čištění kalkulačky nikdy nepoužívejte ředidla, benzen ani jiné těkavé látky. Můžete tak odstranit vytištěné značky a poškodit pouzdro.

# Dvouřádkový displej

34~5+6√7D 45,435,439.87

#### **Dvouřádkový displej umožňuje současně zobrazit vzorec výpočtu i jeho**

#### **výsledek.**

- Horní řádek znázorňuje vzorec pro výpočet.
- **•** Spodní řádek ukazuje výsledek.

Oddělovací symbol mantisy má více než tři číslice.

#### Než začnete...

**Režimy**

Před zahájením výpočtu musíte nejprve zadat správný režim podle následující

tabulky.

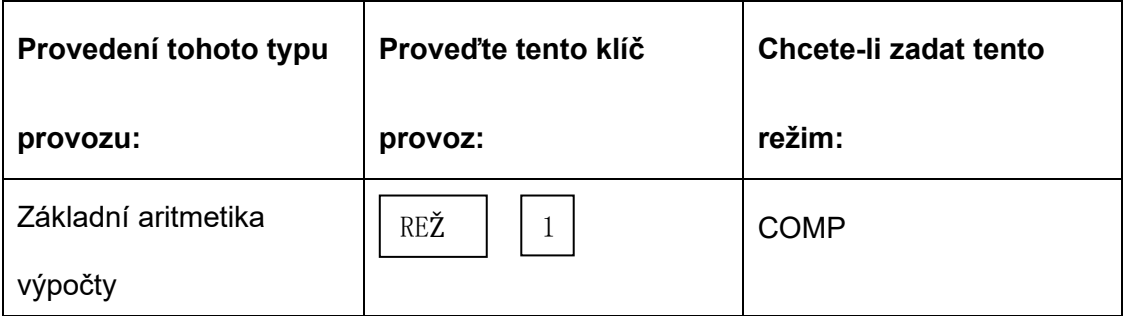

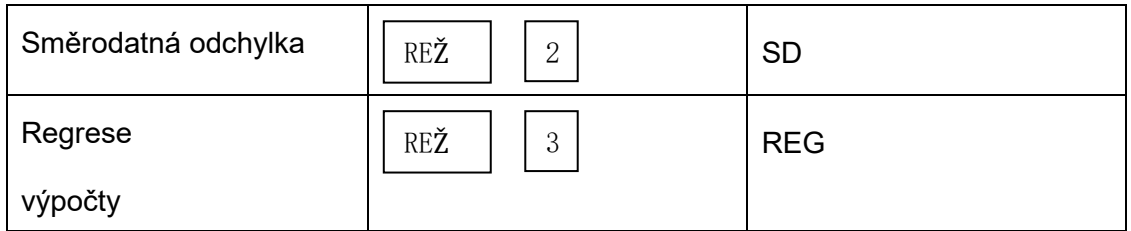

Stisknutím tlačítka MODE více než třikrát se zobrazí další obrazovky nastavení.

Obrazovky nastavení jsou popsány tam, kde se skutečně používají ke změně nastavení kalkulačky.

 V této příručce je v hlavním názvu každé části uveden název režimu, do kterého je třeba vstoupit, abyste mohli provést popisované výpočty.

#### **Příklad:**

# Statistické výpočty C<sup>sp</sup> CREG-

#### **Poznámka**

 Chcete-li vrátit režim výpočtu a nastavení na původní výchozí hodnoty uvedené níže, stiskněte klávesu SHIFT CLR 2 (Mode) = .

Režim výpočtu : COMP

Jednotka úhlu : Deg

Exponenciální formát zobrazení : Norma 1

Formát zobrazení zlomků :  $\frac{a b}{c}$ 

Znak desetinné čárky : tečka

- V horní části displeje se zobrazují indikátory režimů.
- Nezapomeňte zkontrolovat aktuální režim výpočtu (SD,REG, COMP).

a nastavení jednotky úhlu (Deg, Rad, Gra) před zahájením výpočtu.

## **Vstupní kapacita**

Oblast paměti používaná pro zadávání výpočtů pojme 79 "kroků".

Při každém stisknutí číselné klávesy nebo klávesy aritmetického operátoru ( $\overline{+}$ ,  $\overline{+}$ ,  $\overline{+}$ ,  $\overline{+}$ , ÷,) se provede jeden krok. Operace s klávesou SHIFT nebo ALPHA nezabírá krok, takže například zadání klávesy  $\overline{\text{S HIFT}}$ , zabere pouze jeden krok.

Pro jeden výpočet můžete zadat až 79 kroků. Kdykoli zadáte 73<sup>rd</sup> krok pro jakýkoli výpočet, kurzor se změní z"(-)" na"■", aby vás upozornil na nedostatek paměti. Pokud potřebujete zadat více než 79 kroků, měli byste výpočet rozdělit na dvě nebo více částí.

Stisknutím klávesy Ans vyvoláte poslední získaný výsledek, který můžete použít při dalším výpočtu. Další informace o používání klávesy Ans naleznete v části "Paměť odpovědí".

- **Provádění oprav během zadávání**
- Pomocí «a → přesuňte kurzor na požadované místo.
- Stisknutím tlačítka DEL vymažete číslo nebo funkci na aktuální pozici kurzoru.

Stisknutím klávesy SHIFT INS se změníte na vkládací kurzor " [ ] ". Kdvž něco zadáte, zatímco je na displeji vložný kurzor, vloží se zadání

na pozici vkládacího kurzoru.

- Stisknutím klávesy SHIFT INS, nebo se z vkládacího kurzoru vrátíte na normální kurzor.
- ▄ **Funkce přehrávání**

 Pokaždé, když provedete výpočet, uloží funkce replay vzorec výpočtu a jeho výsledek do paměti replay. Stisknutím tlačítka 
A se zobrazí vzorec a výsledek

naposledy provedeného výpočtu.Dalším stisknutím tlačítka ▲ se postupně (od nového ke starému) prochází minulé výpočty.

 Stisknutím tlačítka ◀ nebo ▶ v době, kdy je na displeji zobrazen výpočet paměti přehrávání, se přepnete na obrazovku úprav.

 Stisknutím tlačítka ◀ nebo ▶ ihned po dokončení výpočtu zobrazíte obrazovku pro úpravu daného výpočtu.

Stisknutím tlačítka  $\overline{AC}$  se paměť přehrávání nevymaže, takže poslední výpočet

můžete vyvolat i po stisknutí tlačítka AC .

- Kapacita paměti pro přehrávání je 128 bajtů pro ukládání výrazů i výsledků.
- Paměť přehrávání se vymaže některou z následujících akcí.

Po stisknutí tlačítka ON

Při inicializaci režimů a nastavení stisknutím tlačítka SHIFT CLR 2  $(Režim)$ =

Při přechodu z jednoho režimu výpočtu do druhého

Po vypnutí kalkulačky.

## **Vyhledávač chyb**

 Stisknutím tlačítka ◀ nebo ▶ po výskytu chyby se zobrazí výpočet s kurzorem umístěným na místě, kde došlo k chybě.

#### **Muti-statements**

Vícevýraz je výraz, který se skládá ze dvou nebo více menších výrazů, které jsou

spojeny pomocí dvojtečky(:).

**Příklad**: Sčítání 2+3 a vynásobení výsledku číslem 4

#### $2 + 3$  ALFA : Ans  $\times$  4 =  $2 + 3$  5 Disp

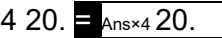

# **Exponenciální formáty zobrazení**

Tato kalkulačka dokáže zobrazit až 10 číslic. Větší hodnoty se automaticky zobrazují pomocí exponenciálního zápisu. V případě desetinných hodnot si můžete vybrat mezi dvěma formáty, které určují, v jakém okamžiku se použije exponenciální zápis.

 Chcete-li změnit formát exponenciálního zobrazení, stiskněte několikrát tlačítko MODE, dokud se nedostanete na níže uvedenou obrazovku nastavení formátu exponenciálního zobrazení.

> FiX Sci Norm 1 2 3

Stiskněte tlačítko  $\boxed{3}$ . Na zobrazené obrazovce pro výběr formátu,

Stisknutím tlačítka *v*yberte normu 1 nebo 2 pro normu 2.

**Norma 1**

V normě 1 se exponenciální zápis automaticky používá pro celočíselné hodnoty s

více než 10 číslicemi a desetinné hodnoty s více než dvěma desetinnými místy.

**Norma 2**

V normě 2 se exponenciální zápis automaticky používá pro celočíselné hodnoty s

více než 10 číslicemi a desetinné hodnoty s více než 10 číslicemi.

devět desetinných míst.

Všechny příklady v této příručce ukazují výsledky výpočtu ve formátu Norm l.

**▄Symboly desetinné čárky a oddělovače**

 Pomocí obrazovky nastavení displeje(Disp) můžete zadat požadované symboly pro desetinnou tečku a třímístný oddělovač.

Chcete-li změnit nastavení desetinné čárky a oddělovacího symbolu, stiskněte několikrát tlačítko MODE, dokud se nedostanete na níže uvedenou obrazovku nastavení.

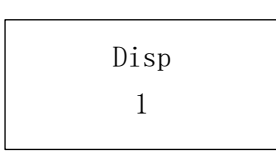

- Zobrazte obrazovku výběru.
	- $\overline{1}$
- Stiskněte číselné tlačítko ( $\boxed{1}$ nebo $\boxed{2}$ ), které odpovídá požadovanému nastavení.

1 (Dot) : Tečka desetinná čárka, oddělovač čárkou

2 (čárka) : Desetinná čárka, oddělovač teček

- **Inicializace kalkulačky (operace resetování)**
- Provedením níže uvedené klíčové operace se inicializuje režim výpočtů a

nastavení a vymaže se paměť přehrávání, proměnné.

 $SHIFT CLR$  3 (A II)  $=$ 

# **Základní výpočty**

**Aritmetické výpočty**

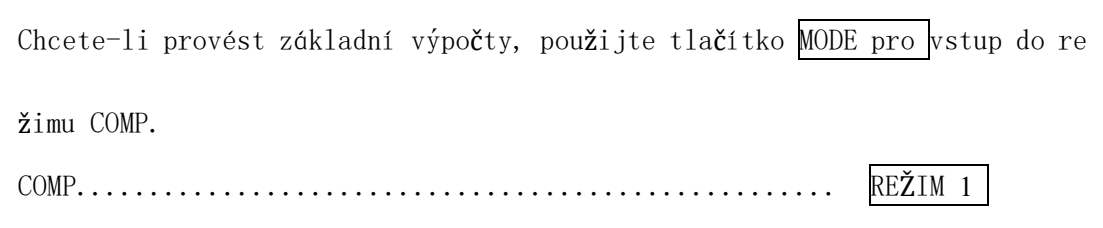

Záporné hodnoty uvnitř výpočtů musí být uzavřeny v závorkách.

 $Sin-1.23 \rightarrow \sin (\sqrt{(-)} 1.23)$ 

Záporný exponent není nutné uvádět v závorkách.

 $\sin 2.34 \times 10^{-5} \rightarrow \sin 2.34$  ExP (-) 5

**Příklad 1:** 3× (5×10 )-<sup>9</sup>

$$
3 \times 5
$$
 **Exp** (-)  $9 = 5 \times 10^{-9}$ 

**Příklad 2:** 5×(9+7)

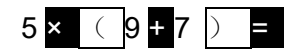

- $\bullet$  Můžete přeskočit všechny  $\boxed{\phantom{1}}$  operace před =
- **Operace se zlomky**
- **Výpočty frakcí**
- Hodnoty se automaticky zobrazují v desetinném formátu, kdykoli celkový počet číslic zlomkové hodnoty ( celé číslo + čitatel+ jmenovatel + oddělovací značky) překročí 10.
- Exampel1: $\frac{2}{3} + \frac{1}{5} = \frac{13}{15}$  2 ab/c 3 + 1ab/c4ab/c5 = 13<sup>1</sup> 15.
- Příklad $2:3\frac{1}{4} + 1\frac{2}{3} = 4\frac{11}{12}$  3ab/c 1ab/c 4 +

 $1ab/c$   $2ab/c$   $3 = 4$  11 12.

- Příklad3:  $\frac{2}{4} = \frac{1}{2}$ 2  $2ab/c$  4  $=$
- Příklad4:  $\frac{1}{2}$  +1,6 = 2,1 1ab/c 2 + 1,6 =
- Výsledky výpočtů, při kterých se mísí zlomky a desetinná čísla, jsou vždy desetinné.
- **Převody desetinných čísel ←→ zlomky**
- Pomocí zobrazené operace převeďte výsledky výpočtu mezi desetinnými hodnotami a hodnotami zlomků.
- Upozorňujeme, že převod může trvat až dvě sekundy.

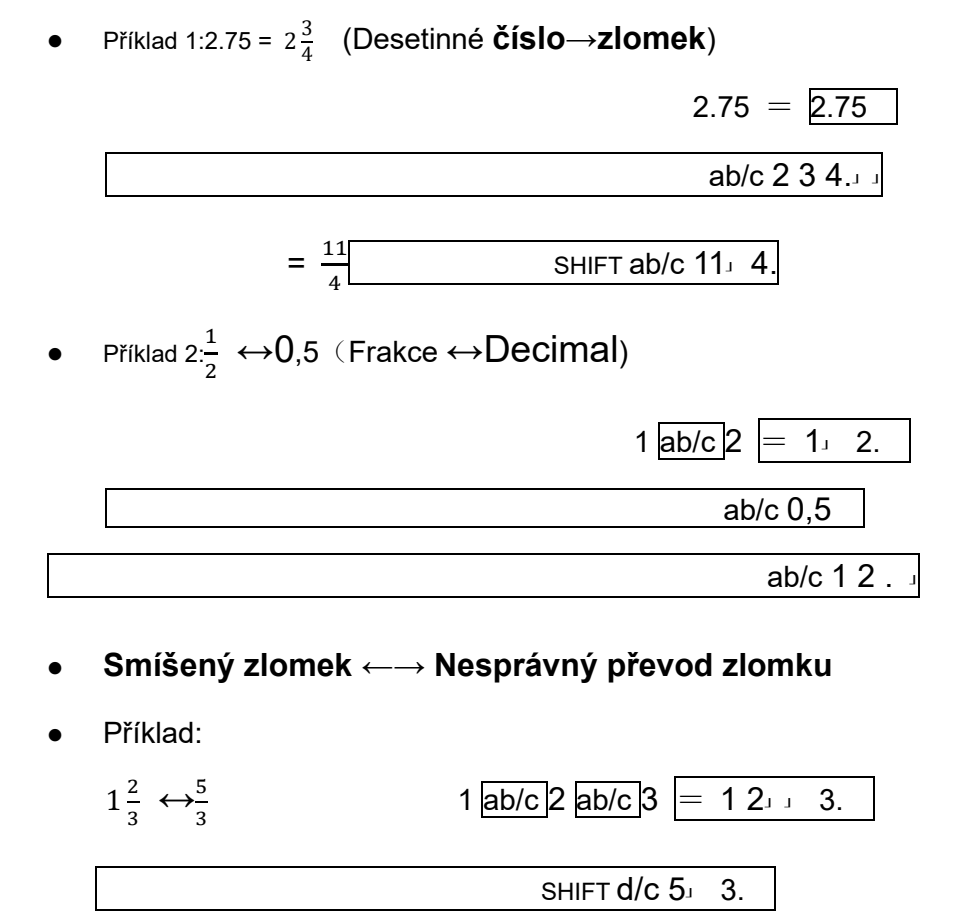

 Pomocí obrazovky nastavení zobrazení(Disp) můžete určit formát zobrazení, pokud je výsledek výpočtu zlomku větší než jedna.

SHIFT  $d/c$  1 2 $\sqrt{3}$ .

 Chcete-li změnit formát zobrazení zlomků, stiskněte několikráttlačítko MODE, dokud se nedostanete na níže uvedenou obrazovku nastavení.

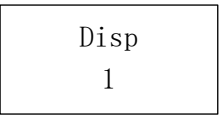

Zobrazte obrazovku výběru.

Stiskněte číselné tlačítko (1 nebo 2), které odpovídá požadovanému nastavení.

 $\sqrt{1}$ (a b/c) : Smíšený zlomek

2 (d/c): Nesprávný zlomek

<sup>1</sup> 

Pokud se pokusíte zadat smíšený zlomek, když je zvolen formát zobrazení d/c,

dojde k chybě.

# **Výpočty procent**

Příklad 1: Výpočet 12 % z 1500 ( 180)

1500 ×12 SMĚN %

Příklad 2: Výpočet, kolik procent z 880 je 660 (75 %)

660 ÷ 880 SMĚNA %

Příklad 3: Přičtení 15 % k hodnotě 2500(2875)

2500 × 15 % SMĚNY +

Příklad 4: Sleva 3500 o 25 %(2625)

#### 3500 × 25 % SMĚNY -

Příklad 5: Pokud se ke zkušebnímu vzorku o původní hmotnosti 500 g přidá 300

g, jaké je procento zvýšení hmotnosti? (160 %)

 $\frac{300+500}{500}$  × 100 =160 (%)

300 +500 SMĚNA %

Příklad 6: Jaká je procentuální změna, když se hodnota zvýší ze 40 na 46?(15%)

$$
\frac{46-40}{40} \times 100 = 15 \, (\%)
$$

#### 46 - 40 SMĚN %

- **Výpočty stupňů, minut a sekund**
- Můžete provádět sexagesimální výpočty pomocí stupňů(hodin), minut a sekund a

převádět mezi sexagesimálními a desetinnými hodnotami.

**Příklad 1:** Chcete-li převést desetinnou hodnotu 2,258 na šestnáctinnou hodnotu

a poté zpět na desetinnou hodnotu.

 $2.258 = 2.258$  POSUN 。,,, 2°15°28.8  $, \ldots, 2.258$ 

> 400.000 FIX

**Příklad 2:** Provedení následujícího výpočtu:

12。,,, 34 。,,, 56。,,, × 3.45 = 43°24°31.2

# **FIX ,SCI,RND**

Chcete-li změnit nastavení počtu desetinných míst, počtu významných číslic

nebo exponenciálního formátu zobrazení, stiskněte několikrát tlačítko MODE, dokud

se nedostanete na níže uvedenou obrazovku nastavení.

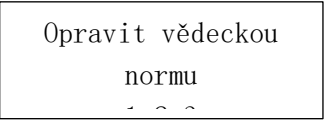

Stiskněte číselné tlačítko (1, 2 nebo 3), které odpovídá položce nastavení,

kterou chcete změnit.

 $\boxed{1}$  (Fix): Počet desetinných míst

1 (sci):Počet významných číslic

3 (Norma): Exponenciální formát zobrazení

Příklad 1:

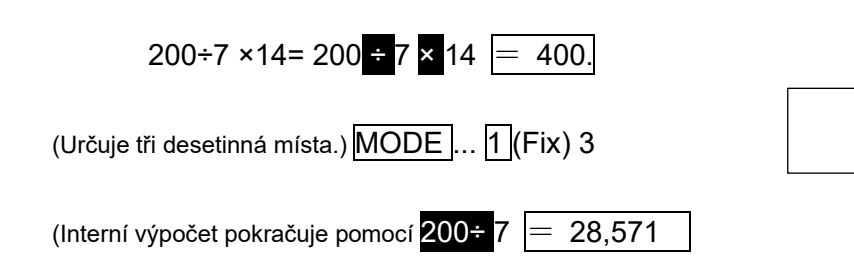

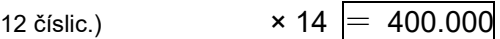

(Následující příkaz provede stejný výpočet s použitím zadaného

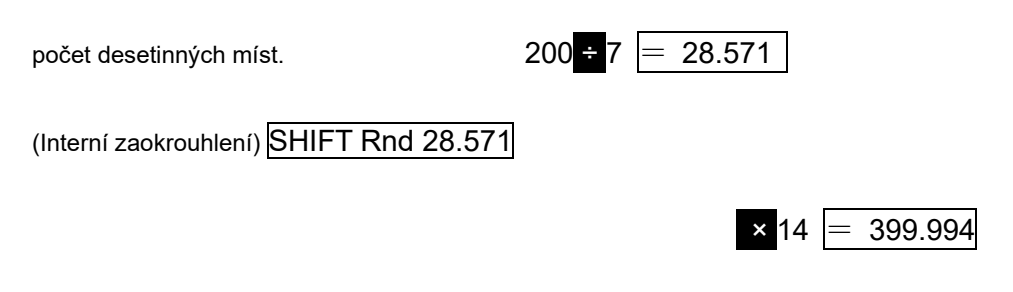

- Stisknutím tlačítka MODE...3 (Norm) 1 zrušíte zadání Fix.
- Příklad 2: 1÷3, zobrazení výsledku se dvěma významnými číslicemi (Sci 2)

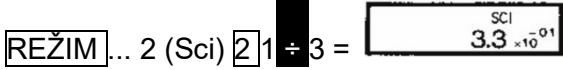

Stiskněte tlačítko MODE... 3 (Norm) 1 pro vymazání specifikace sci.

## Výpočty paměti

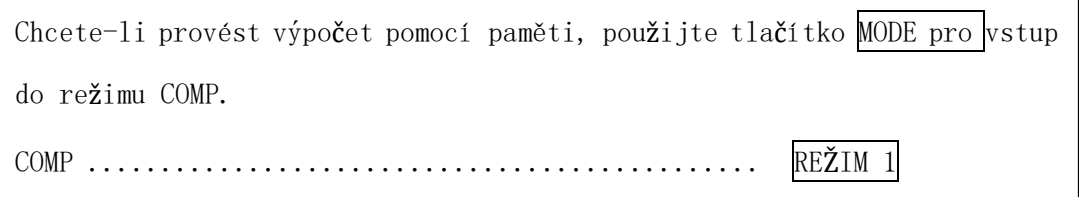

#### **Odpověď Paměť**

Kdykoli po zadání hodnot nebo výrazu stisknete tlačítko =, vypočtený výsledek se

automaticky aktualizuje a uloží do paměti Odpověď.

Kromě  $\equiv$ , obsah paměti odpovědí se také aktualizuje o výsledek, kdykoli

stisknete klávesu SHIFT % M+, SHIFT M- nebo SHIFT STO následovanou

písmenem ( A až F nebo M, x nebo Y).

Obsah paměti odpovědí můžete vyvolat stisknutím tlačítka Ans

 Paměť odpovědi může obsahovat až 12 číslic pro mantisu a dvě číslice pro exponent.

 Odpověď Obsah paměti se neaktualizuje, pokud operace provedená některou z výše uvedených klíčových operací vede k chybě.

#### **Postupné výpočty**

- Výsledek výpočtu vytvořený stisknutím klávesy x lze použít při dalším výpočtu.
- Výsledek výpočtu lze také použít s následnou funkcí typu A ( $x^2$ ,  $x^3$ ,  $x^{-1}$ ',

 $x!,$ DR $\blacktriangleright$ ,  $+,-$ , $\wedge$   $(x^{\mathsf{y}})$ ,  $\stackrel{\mathsf{y}}{\sim}$ ,  $\mathsf{x}, \div$ , nPr a nCr.

- **Nezávislá paměť**
- Hodnoty lze zadávat přímo do paměti, přidávat do paměti nebo z paměti odečítat.

Nezávislá paměť je vhodná pro výpočet kumulativních součtů.

- Nezávislá paměť využívá stejné paměťové oblasti jako proměnná M.
- $\bullet$  Chcete-li vymazat nezávislou paměť (M), zadejte  $\overline{0}$  SHIFT ST0 M.

Příklad:

23 + 9 = 32 23 **+ 9 POSUN STO M** 

 $53 - 6 - 4753 = 6$  M+

 $-$ )45 × 2 = 90 45  $\times$  2 POSUN M-

(Celkem) -11 RCL M

**Proměnné**

 Existuje devět proměnných (A až F,M,x a Y), které lze použít k ukládání dat, konstant, výsledků a dalších hodnot.

 Následující operace slouží k odstranění dat přiřazených určité proměnné: Tato operace odstraní data přiřazená proměnné A.

 Chcete-li vymazat hodnoty přiřazené všem proměnným, proveďte následující operaci.

#### $SHIFT CLR 1$  (MCL) =

Příklad :

193,2 + 23 = 8,4 193,2 POSUN STO A = 23

 $193,2 \div 28 = 6,9$  ALFA A  $\div 28 =$ 

Výpočty vědeckých funkcí

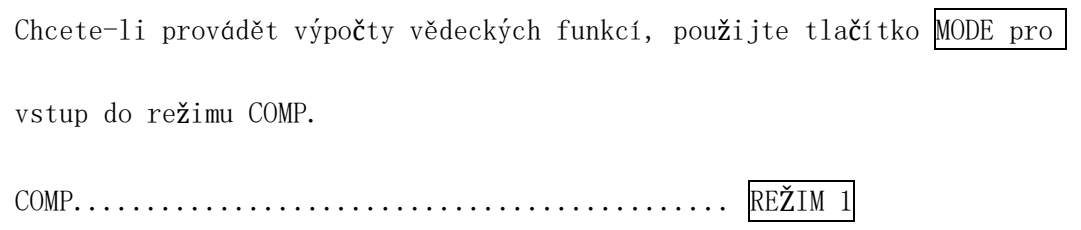

- Některé typy výpočtů mohou trvat dlouho.
- Před zahájením dalšího výpočtu počkejte, až se na displeji zobrazí výsledek.
- Π=3.14159265359
- **Trigonometrické/ inverzní trigonometrické funkce**

 Chcete-li změnit výchozí jednotku úhlu (stupně, radiány, stupně), stiskněte několikrát tlačítko Mode, dokud se nedostanete na níže uvedenou obrazovku nastavení jednotky úhlu.

$$
\begin{matrix}\n\text{Deg Rad Gra} \\
1 & 2 & 3\n\end{matrix}
$$

Stiskněte číselné tlačítko  $\sqrt{12}$ nebo $\sqrt{3}$ ), které odpovídá úhlu, který chcete použít.

 $\sqrt{\sin 63}$  , , ,  $\sqrt{52}$  , , ,  $\sqrt{41}$  , , , =

 $SHIFT \tan^{-1} 0,741 =$ 

 $\cos$  ( SHIFT  $\overline{\Pi}$  = 3  $\vert$  ) =

$$
(90^\circ = \frac{\pi}{2} \quad \text{radiány} = 100 \text{ stupňů})
$$

- Příklad1:sin 63°62'41" = 0.897859012 MODE --- 1 (Deg)
- Příklad2:cos ( $\frac{n}{3}$  rad) = 0.5 MODE -- 2 (Rad)
- $\bullet$  Příklad3:cos<sup>-1</sup>  $\frac{\sqrt{2}}{2}$  = 0,25Π(rad)(=  $\frac{11}{4}$ (rad)) **REŽIM**--- **2** (Rad)
	- SHIFT  $\cos^{-1}$  $=$   $\overline{\mathsf{Ans}}$   $\overline{\mathsf{s}}$   $\overline{\mathsf{SHIFT}}$   $\overline{\mathsf{n}}$   $=$ Příklad4:tan<sup>-1</sup> 0,741 = 36,53844577° REŽIM -- 1 (Deg)
- **Hyperbolické/inverzní hyperbolické funkce**
- Příklad 1 : sinh3,6=18,28545536 hyp sin 3,6
- **•** Příklad 2: sih<sup>-1</sup> = 4.094622224 hyp SHIFT sih<sup>-1</sup> 30  $\equiv$

#### **Obecné a přirozené logaritmy/antilogaritmy**

- Příklad1: log 1,23 = 0,089905111  $\log 1$ ,23 =
- Příklad2:ln 90 (= loge 90)= 4,49980967  $\overline{\ln}$  90  $\overline{\equiv}$ .
	- $\ln e = 1 \ln \text{ALPHA} e$  =
- Příklad3:  $e^{10} = 22026.46579$  SHIFT  $e^{x}$  10  $=$
- Příklad4:10<sup>1.5</sup> = 31,6227766 SHIFT 10<sup>x</sup> 1,5 =
- Příklad5:(-2)<sup>4</sup> = 16 <u>((-)</u> 2 <u>) ∧ 4</u> =

 **Kořeny čtverců, kořeny krychlí, kořeny, čtverce, krychle, reciprokály, faktory, náhodná čísla, Π a permutace/kombinace**

- Příklad 1: $\sqrt{2}+\sqrt{3} \times \sqrt{5}$ = 5.287196909  $\sqrt{2}+\sqrt{3} \times \sqrt{5}$  =
- Příklad 2:∛5+ <sup>3</sup>√−27 = -1.290024053

$$
100 \text{ C} \cdot \text{C} \cdot \text{C} \cdot \text{C} \cdot \text{C}
$$

- Příklad 3:  $\sqrt{123}$  (= 123 $\frac{1}{7}$ ) = 1.988647795 7 [SHE] [V 123 [EXE]
- Příklad 4:123 + 30<sup>2</sup> = 1023 123 + 30  $x^2$  =
- Příklad 5: 12<sup>3</sup> = 1728 12 $\overline{x^3}$  =

$$
\frac{1}{\frac{1}{3}-\frac{1}{4}}=12
$$

 $\Box$  3  $\Box$   $\Box$  4  $\Box$   $\Box$   $\Box$   $\Box$ 

- Příklad 6: 3
- Příklad 7:8!= 40320 8 SHIFT x ! =
- Příklad 8: Generování náhodného čísla v rozsahu:0,000 až 0,999

SHIFT Ran#  $= 0,664$ 

(Výše uvedená hodnota je pouze vzorová.Výsledek se pokaždé liší. )

- Příklad 9: 3Π= 9.424777961 3 SHIFT  $\Pi =$
- **Převod jednotek úhlu**
- **Stisknutím tlačítka SHIFT DRG► zobrazíte následující nabídku**

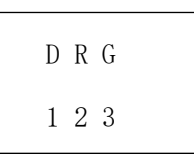

- Stisknutím tlačítka1, 2, nebo3 převedete zobrazenou hodnotu na odpovídající jednotku úhlu.
- **Příklad:** Převod 4,25 radiánů na stupně

 $MODE - -1$  (Deg)  $\begin{array}{|c|} \hline 4.25r \\ 243.5070629 \\ \hline \end{array}$  $4.25$  SHIFT DRG  $(2)(R)$   $\equiv$ 

- **Převod souřadnic (Pol(x,y) , Rec(r,θ ))**
- Výsledky výpočtů jsou automaticky přiřazeny proměnným E a

F.

**Příklad 1:** Převod polárních souřadnic ( r=2,θ=60° ) na pravoúhlé

souřadnice (x,y) (jednotka úhlu : Deg)

 $x=1$  SHIFT Rec( 2  $\rightarrow$  60  $\rightarrow$   $\equiv$ 

- y=1.732050808  $Rcl$   $F$
- Stisknutím tlačítkaRCL E zobrazíte hodnotu x, nebo RCL F zobrazíte

hodnotu y.

**Příklad 2:** Převod pravoúhlých souřadnic (1, √3 ) na polární souřadnice

( r,θ ) (jednotka úhlu: Rad)

#### $P<sub>ol</sub>(1)$   $\sqrt{3}$   $\Box$  $v=2$

- $[RL]$  $[FL]$ θ =1.047197551
- Stisknutím tlačítka RCL E zobrazíte hodnotu r nebo stisknutím tlačítka

RCL F hodnotu θ .

**Inženýrský zápis Výpočty**

**Příklad 1:** Převod 56 088 metrů na kilometry

 $\rightarrow$  56,088  $\times$ 10<sup>3</sup> 56088  $\equiv$  ENG

(km)

**Příklad 2:** Převod 0,08125 gramů na miligramy

 $\rightarrow$  81,25  $\times$ 10  $\cdot$ 3 0.08125  $\equiv$  ENG

(mg)

#### **Vyhodnocení náhodného čísla**

Stisknutím klávesy SHIFT Ran# =  $z$ ískáte náhodné číslo se třemi

desetinnými místy mezi 0 a 1 (bez 0 a 1), poté neustále mačkejte  $\equiv$ , pokaždé

získáte náhodné číslo se třemi desetinnými místy mezi 0 a 1.

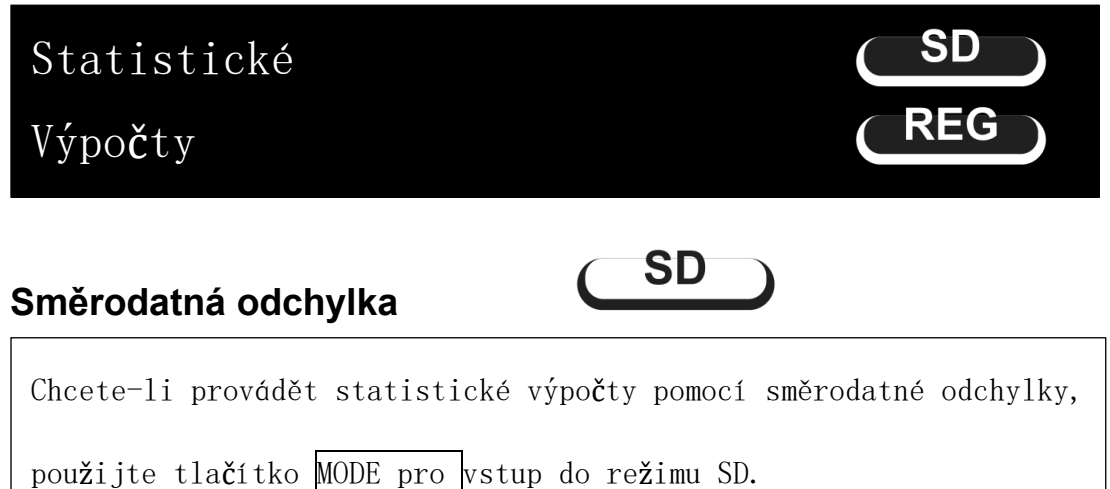

SD - - - - - - - - - - - - - - - - - - - - - - - - - - - - - - - -

Vždy začněte zadávat data pomocí SHIFT CLR 1 (Scl) **=** pro vymazání

statistické paměti.

- Zadejte data pomocí níže uvedené sekvence kláves.<x-data> DATA
- $\bullet$  Vstupní data slouží k výpočtu hodnot n, ∑x, ∑x ,<sup>2 $\bar{x}$ ,  $x$ On, , a  $x$ On- $l$ ,</sup> které můžete vyvolat pomocí klíčových operací uvedených poblíž.

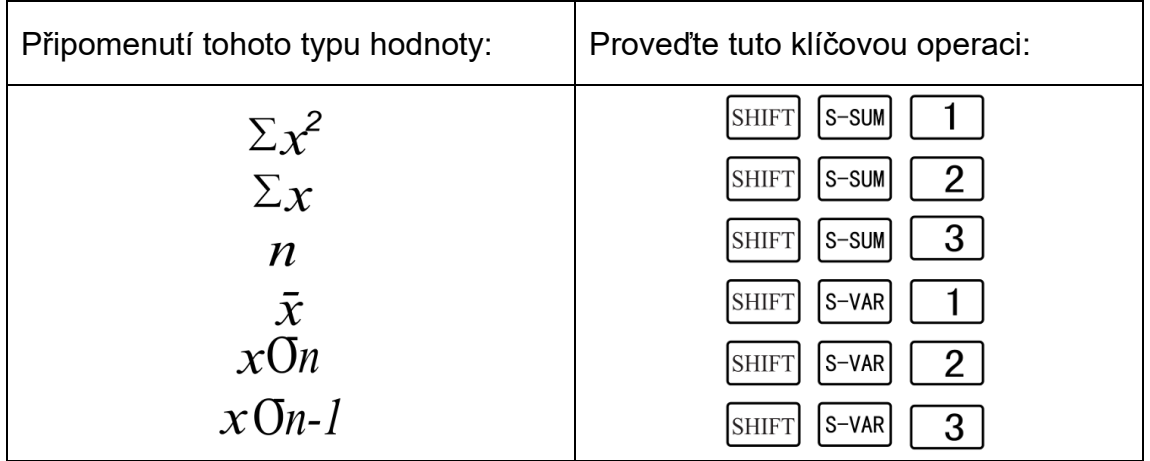

**Příklad 1:** Výpočet  $x$ On- $l$ ,  $x$ On,  $\bar{x}$ ,  $n$ ,  $\Sigma x$  and  $\Sigma x^2$  pro následující údaje:

55,54,51,55,53,53,54,52

V režimu SD:

SHIFT CLR 1 (Scl) = (Stat clear)

 $n =$ SD 55 DATA

Pokaždé, když stisknete tlačítko DATA pro registraci vstupního čísla, počet zadaných dat se zobrazí na displeji (hodnota n).

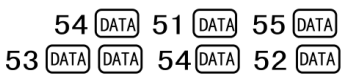

 $\mathbf{1}$ .

Vzorek Směrodatná odchylka $({}^{\chi\mbox{O}n}$  -1)= 1,407885953 SHIFT S-VAR 3 =

Směrodatná odchylka populace ( $x_0$  )= 1,316956719 SHIFT S-VAR 2 =

Aritmetický průměr  $(\bar{\mathcal{X}})$ = 53,375 SHIFT S-VAR 1 =

Počet dat  $(n) = 8$  SHIFT S-SUM 3=

součet hodnot (∑x)=427 SHIFT S-SUM 2 =

Součet čtverců hodnot ( $\Sigma x^2$ )= 22805 SHIFT S-SUM 1 =

# Opatření pro zadávání dat

DATA DATA vloží stejná data dvakrát.

Pomocí klávesy SHIFT můžete také zadat více záznamů stejných údajů. .Chcete-li zadat údaje 110 desetkrát, stiskněte například 110 SHIFT; 10

DATA .

- Výše uvedené klíčové operace můžete provádět v libovolném pořadí, nikoli nutně v pořadí uvedeném výše.
- Během zadávání dat nebo po dokončení zadávání dat můžete pomocí tlačítek **▲ a ▼** procházet zadaná data. Pokud zadáte více položek stejných dat pomocí klávesy **SHIFT**; pro zadání frekvence dat (počet datových položek), jak je popsáno výše, zobrazí se při procházení dat jak datová položka, tak samostatná obrazovka pro frekvenci dat (Freq).
- Zobrazená data pak můžete v případě potřeby upravit. Zadejte novou hodnotu a poté stiskněte klávesu =, čímž nahradíte starou hodnotu novou.
- Stisknutím klávesy DATA místo = po změně hodnoty na displeji se zadaná hodnota zaregistruje jako nová datová položka a stará hodnota zůstane stejná.
- Zobrazenou datovou hodnotu můžete vymazat pomocí A a  $\overline{\blacktriangledown}$ . stisknutí klávesy SHIFT CLR. Vymazání datové hodnoty způsobí posunutí všech hodnot, které po ní následují, nahoru.

 Zaznamenané hodnoty dat se normálně ukládají do paměti kalkulačky.Zobrazí se zpráva " Data Full " a pokud již nezbývá žádná paměť pro uložení dat, nebudete moci zadávat další data. Pokud k tomu dojde, stiskněte klávesu = a zobrazí se níže uvedená obrazovka.

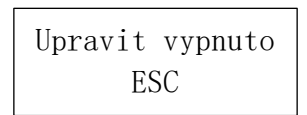

Stisknutím tlačítka 2 ukončíte zadávání dat bez registrace právě zadané hodnoty.

Pokud chcete právě zadanou hodnotu zaregistrovat, stiskněte 1, aniž byste ji uložili do paměti. Pokud to však uděláte , nebudete moci zobrazit ani upravit žádný ze zadaných údajů.

Chcete-li odstranit právě zadaná data, stiskněte klávesu $|$ sнı $\vdash$ r CLR.  $|$ 

# **Regresní** výpočty

# $REG$

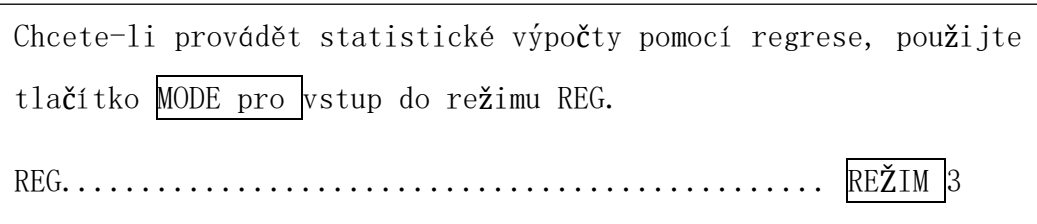

Při vstupu do režimu REG se zobrazí obrazovky, jako je uvedeno níže.

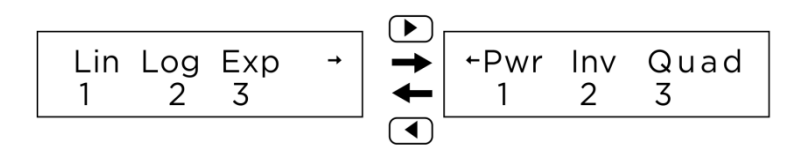

Stiskněte číselné tlačítko ( $\boxed{1, 2}$ nebo  $\boxed{3}$ ), které odpovídá typu regrese,

kterou chcete použít.

1 (Lin): Lineární regrese

2 (Log): Logaritmická regrese

3 (Exp): Exponenciální regrese

► 1 (Pwr): Regrese výkonu

► 2 (Inv) : Inverzní regrese

- ► 3 (Quad): Kvadratická regrese
- Vstup dat vždy zahajte pomocí  $\frac{1}{|S| + |T|}$ CLR 1  $\frac{1}{|S|}$ pro vymazání statistické paměti.
- Zadejte data pomocí níže uvedené sekvence kláves.

 $\leq$ x-data> $\sqrt{S}$ , $\leq$ y-data> $\sqrt{DATA}$ 

Hodnoty získané regresním výpočtem závisí na zadaných hodnotách a

výsledky lze vyvolat pomocí klávesy

operace uvedené v tabulce níže.

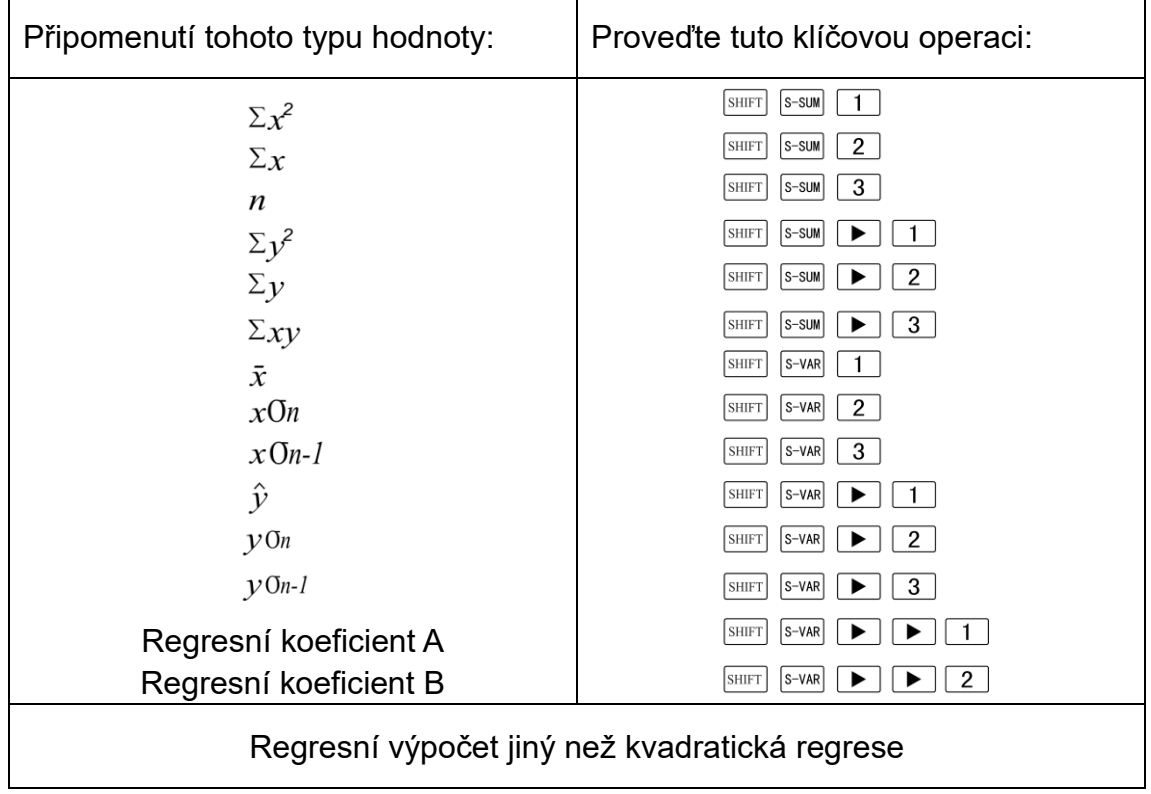

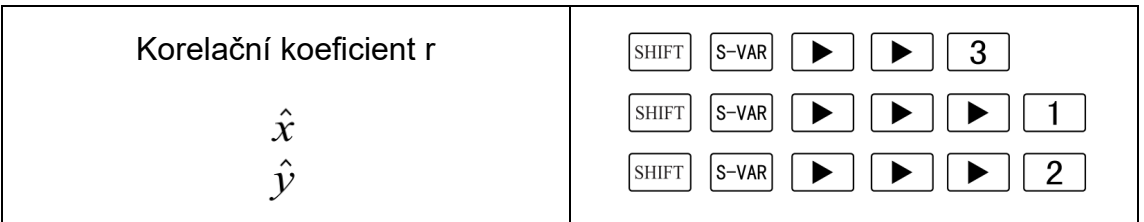

V následující tabulce jsou uvedeny klíčové operace, které byste měli

použít pro vyvolání výsledků v případě kvadratické regrese.

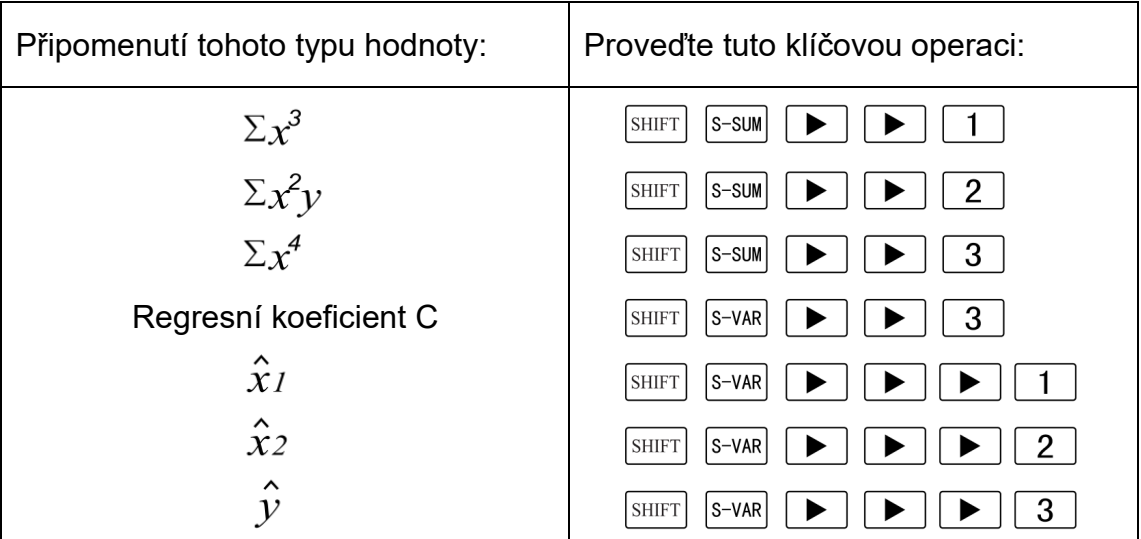

Hodnoty ve výše uvedených tabulkách lze používat uvnitř výrazů stejným

způsobem jako proměnné.

## **Lineární regrese**

- Regresní vzorec pro lineární regresi je :y=A+Bx
- Příklad: Atmosférický tlak v závislosti na teplotě

Proveďte lineární regresi a určete členy regresního vzorce a korelační

koeficient pro blízká data. Dále použijte regresní vzorec k odhadu

atmosférického tlaku při 18 ℃ a teploty při 1000 hPa. Nakonec vypočítejte

koeficient determinace (r<sup>2</sup>) a výběrovou kovarianci $\left(\frac{\sum_{xy} - n \cdot \bar{x} \cdot \bar{y}}{n-1}\right)$ .

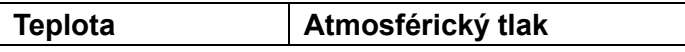

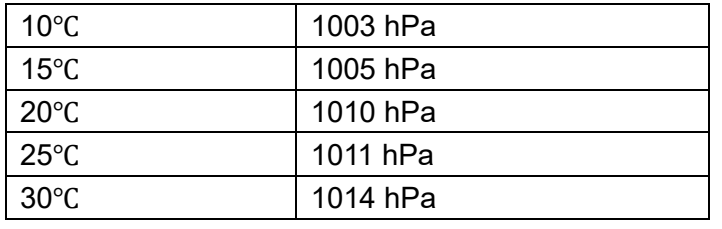

V režimu REG:

 $1$   $\ln$ 

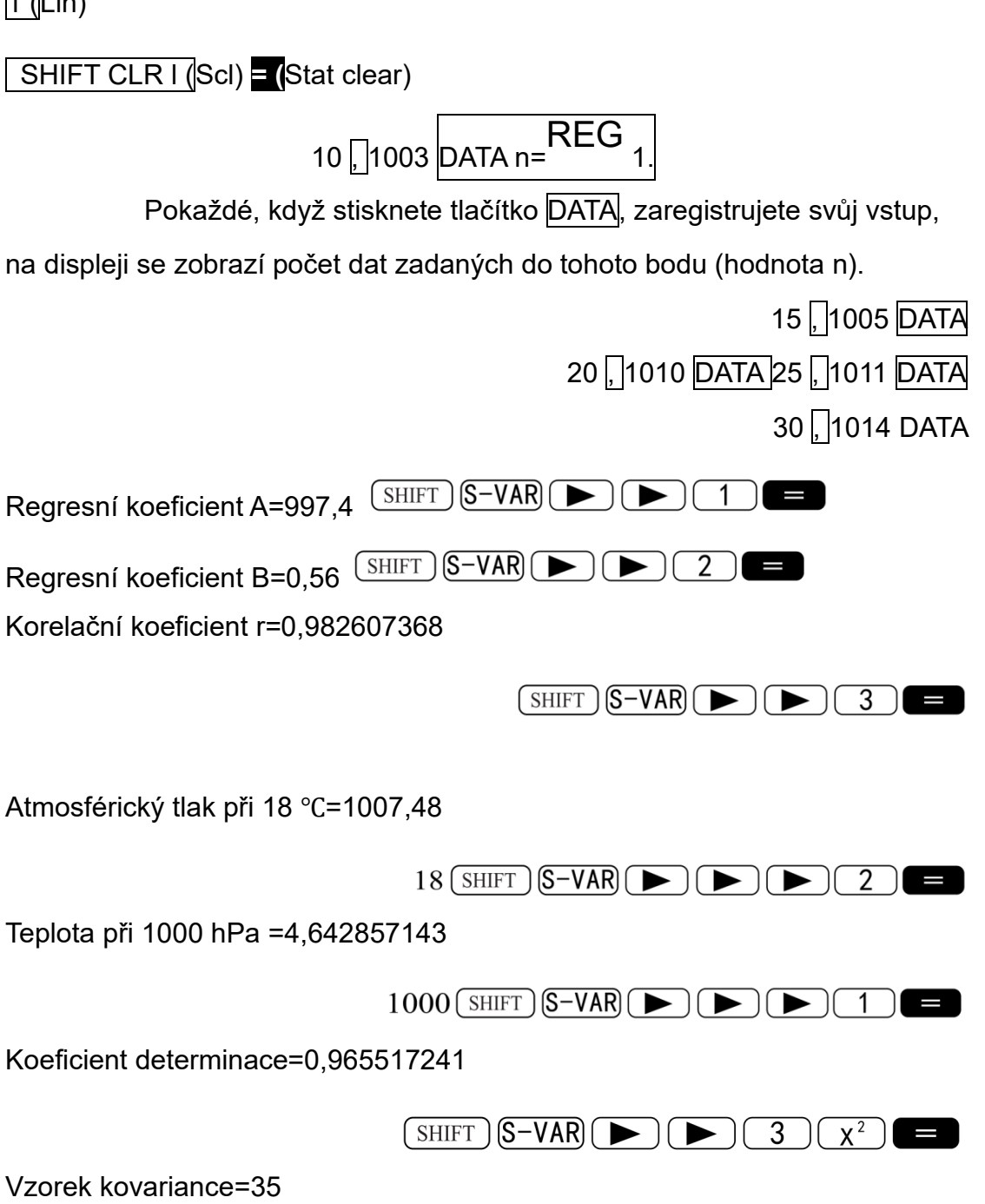

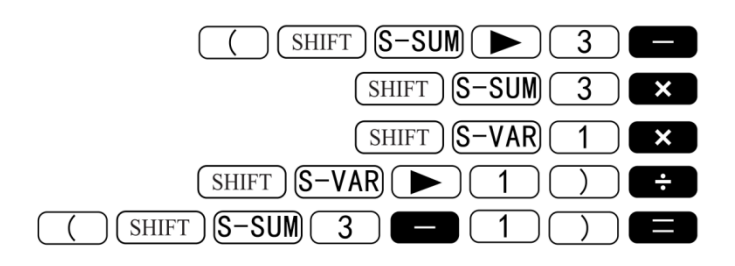

## **Logaritmická, exponenciální, mocninná a inverzní regrese**

Pro vyvolání výsledků těchto typů regrese použijte stejné klíčové operace

jako u lineární regrese.

V následujícím textu jsou uvedeny regresní vzorce pro jednotlivé typy

regrese.

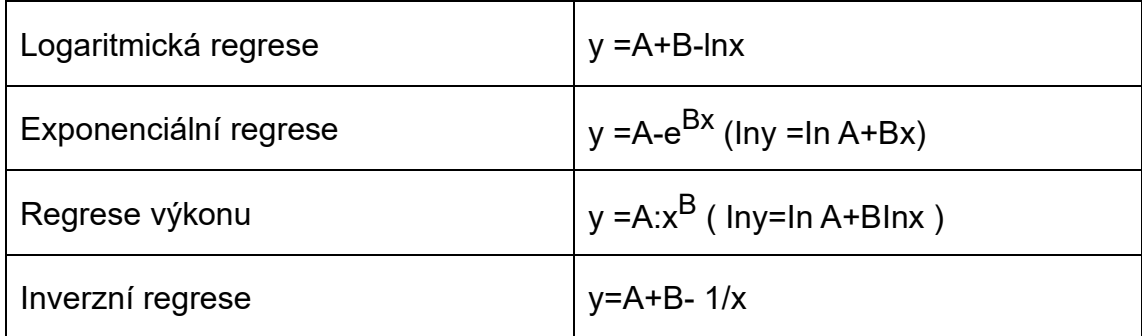

#### **Kvadratická regrese**

Regresní vzorec pro kvadratickou regresi je : y=A+Bx+Cx<sup>2</sup> .

#### **Příklad:**

Proveďte kvadratickou regresi a určete členy regresního vzorce pro blízká

data. Dále $\,$  použijte regresní vzorec k odhadu hodnot pro  $\,hat{\mathcal{Y}}\,$  (odhadovaná

hodnota y) pro xi=16 a $\hat{x}$  (odhadovaná hodnota x) pro yi=20.

| xi |      |
|----|------|
| 29 | 1.6  |
| 50 | 23.5 |

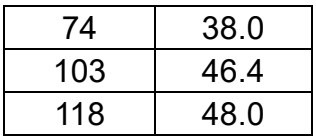

V režimu REG:

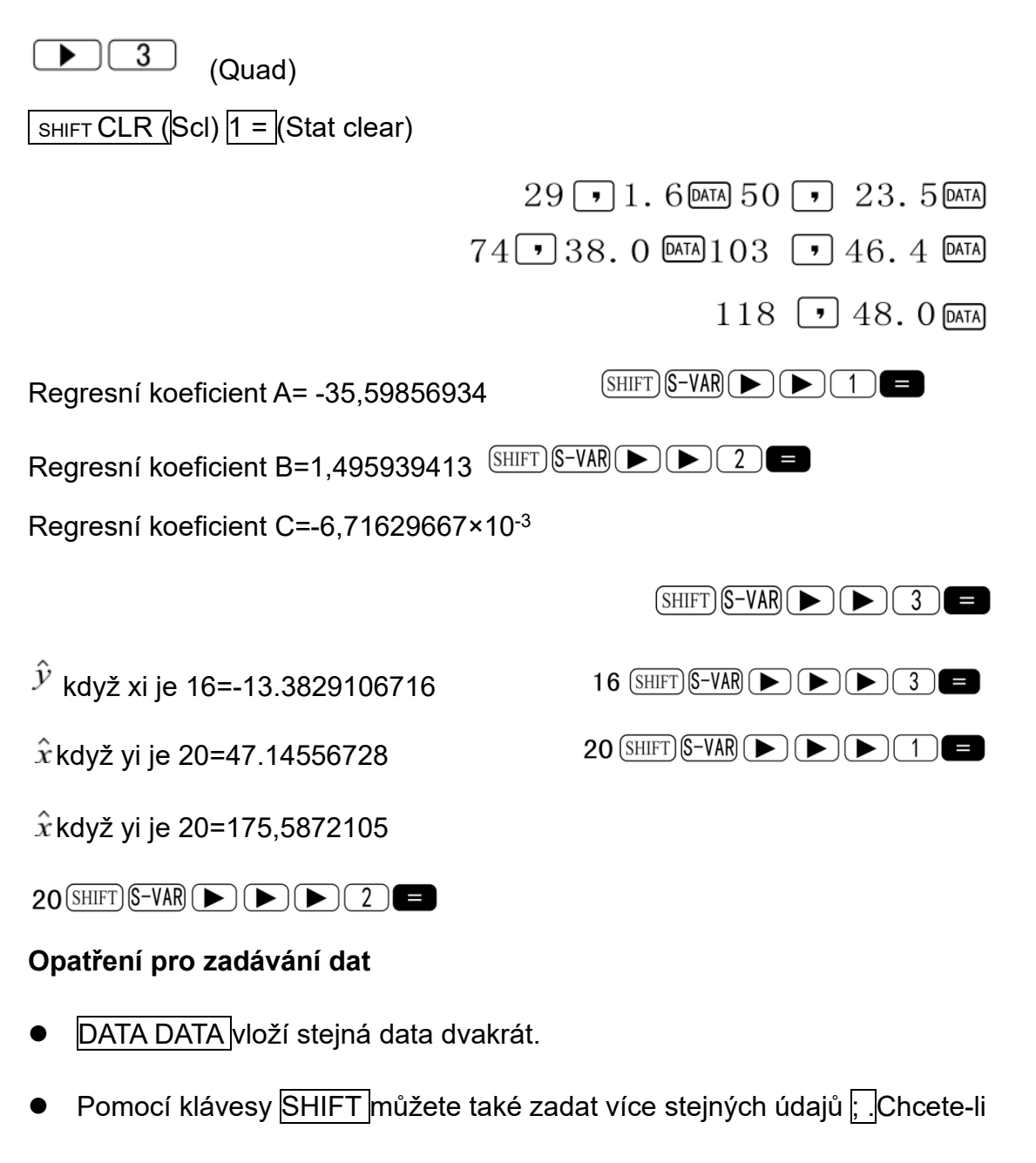

například zadat údaje "20 a 30"'pětkrát,

stiskněte 20,30 SHIFT ; 5 DATA.

● Výše uvedené výsledky lze získat v libovolném pořadí , nikoli nutně v pořadí uvedeném výše.

 Opatření při úpravě vstupních dat pro směrodatnou odchylku platí i pro regresní výpočty.

#### **Technické informace**

#### **Když máte problém ......**

Pokud výsledky výpočtu neodpovídají očekávání nebo pokud dojde k chybě,

proveďte následující kroky.

1. Stisknutím tlačítka SHIFT CLR 2 (Mode) = inicializujete všechny režimy a nastavení.

2. Zkontrolujte, zda je vzorec, se kterým pracujete, správný.

3. Zadejte správný režim a zkuste výpočet provést znovu.

Pokud výše uvedené kroky problém neodstraní, stiskněte tlačítko ON.

Kalkulačka provede samokontrolu a v případě zjištění jakékoli abnormality

vymaže všechna data uložená v paměti. Dbejte na to, abyste si vždy

uchovávali písemné kopie všech důležitých dat.

#### **Chybové zprávy**

Kalkulačka je zablokovaná, zatímco se na displeji zobrazuje chybové hlášení.Stisknutím tlačítka AC chybu vymažete, nebo stisknutím tlačítka ► nebo ◄ zobrazíte výpočet a problém opravíte. Podrobnosti naleznete v části "Vyhledávání chyb.

# Matematická chyba

## **Příčiny**

- Výsledek výpočtu je mimo povolený rozsah výpočtu.
- Pokus o provedení výpočtu funkce pomocí hodnoty, která přesahuje

povolený vstupní rozsah.

Pokus o provedení nelogické operace (dělení nulou atd.)

#### **Akce**

Zkontrolujte vstupní hodnoty a ujistěte se, že jsou všechny v přípustném

rozsahu. Zvláštní pozornost věnujte hodnotám ve všech používaných

paměťových oblastech.

#### Chyba zásobníku

#### **Příčina**

Kapacita číselného zásobníku nebo zásobníku operátorů je překročena.

#### **Akce**

Zjednodušte výpočet. Zásobník čísel má 10 úrovní a zásobník operátorů

má 24 úrovní.

- Rozdělte výpočet na dvě nebo více samostatných částí.
- **•** Chyba syntaxe

# **Příčina**

- Výpočetní vzorec nebo vzorec programu obsahuje chybu.
- Na konci programu je dvojtečka (:) nebo výstupní příkaz ( ◢ ).

# **Akce**

Stisknutím ► nebo ◄ zobrazíte výpočet s kurzorem umístěným na místě

chyby a provedete požadované opravy.

Odstraňte dvojtečku (:) nebo výstupní příkaz ( ◢ ) na konci programu.

# **Arg ERROR**

#### **Příčina**

Nesprávné použití argumentu

**Akce**

■ Stisknutím ▶ nebo ◀ zobrazíte místo příčiny chyby a provedete

požadované opravy.

# **▄Pořadí operací**

Výpočty se provádějí v následujícím pořadí.

① Transformace souřadnic: Pol(x,y), Rec (r, θ)

Diferenciál: d/dx

Integrace: ∫ dx

② Funkce typu A:

U těchto funkcí se zadá hodnota a poté se stiskne funkční klávesa.

 $x^3, x^2, x^{-1}, n!$ , DMS  $\hat{x}, \hat{x}_1, \hat{x}_2, \hat{y}$ 

Převody jednotek úhlu (DRG ► )

- ③ Mocniny a kořeny: (y<sup>x</sup> ),  $\sqrt[x]{ }$
- $\qquad \qquad \text{a}^{\text{b}}/\text{c}$

⑤ Zkrácený formát násobení před Π , e (přirozené

logaritmický základ), název paměti nebo název proměnné: 2Π,3e,5A,ΠA,atd.

⑥ Funkce typu B:

U těchto funkcí se stiskne funkční klávesa a poté se zadá hodnota.

 $\sqrt{\phantom{a}}$ ,  $\sqrt[3]{\phantom{a}}$ , log,In , e<sup>x</sup> ,10<sup>x</sup> , sin , cos, tan , sin<sup>-1</sup>

 $Cos<sup>-1</sup>$ , tan<sup>-1</sup>, sinh,cosh, tanh, sinh<sup>-1</sup>, cosh<sup>-1</sup>, tanh<sup>-1</sup>, (-).

- $\circled{7}$  Zkrácený formát násobení před funkcemi typu B:2  $\sqrt{3}$ , Alog2 atd.
- ⑧ Permutace a kombinace: nPr, nCr
- $(9) \times +$
- $(10) + -$
- Operace se stejnou prioritou se provádějí zprava doleva.

 $e^{\chi}$  ln $\sqrt{120}$  → $e^{\chi}$  {ln( $\sqrt{120}$  )}

Ostatní operace se provádějí zleva doprava.

#### **Stacks**

Výpočet paměťových oblastí slouží k dočasnému ukládání hodnot (číselný zásobník) a příkazů (zásobník příkazů) podle jejich priority při výpočtech. Číselný zásobník má 10 úrovní a zásobník příkazů má 24 úrovní. Chyba zásobníku(Stack ERROR) nastane vždy, když se pokusíte provést výpočet, který je tak složitý, že je překročena kapacita zásobníku.

**Příklad:**

# 

#### Číselný zásobník Zásobník příkazů

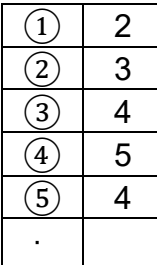

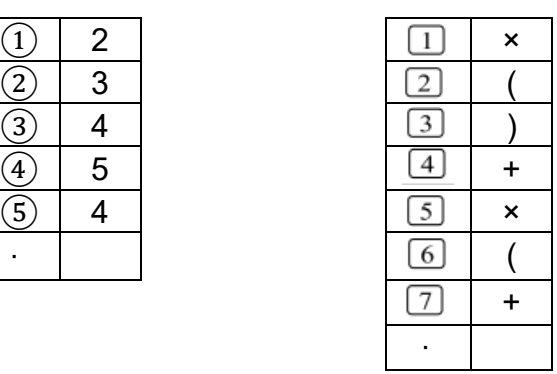

Výpočty se provádějí v pořadí podle "Pořadí výpočtů".

Operace." Příkazy a hodnoty jsou ze zásobníku mazány v průběhu výpočtu.

#### **Vstupní rozsahy**

#### **Interní číslice: 12**

Přesnost\*: Přesnost je zpravidla  $\pm 1$  na desáté číslici.

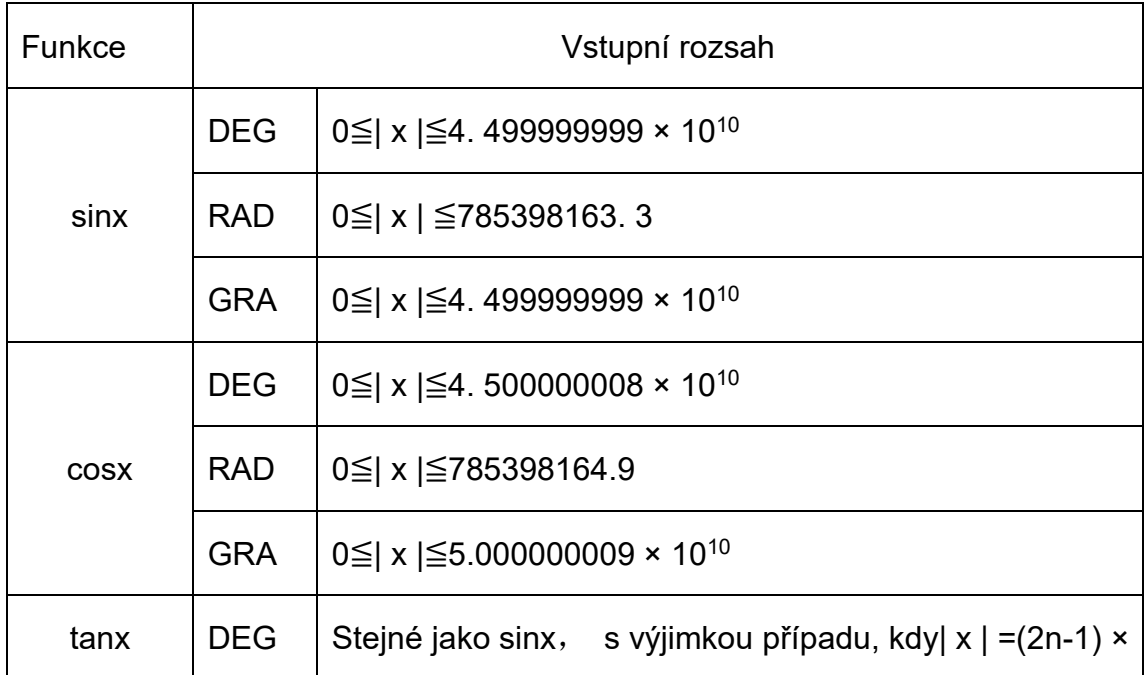

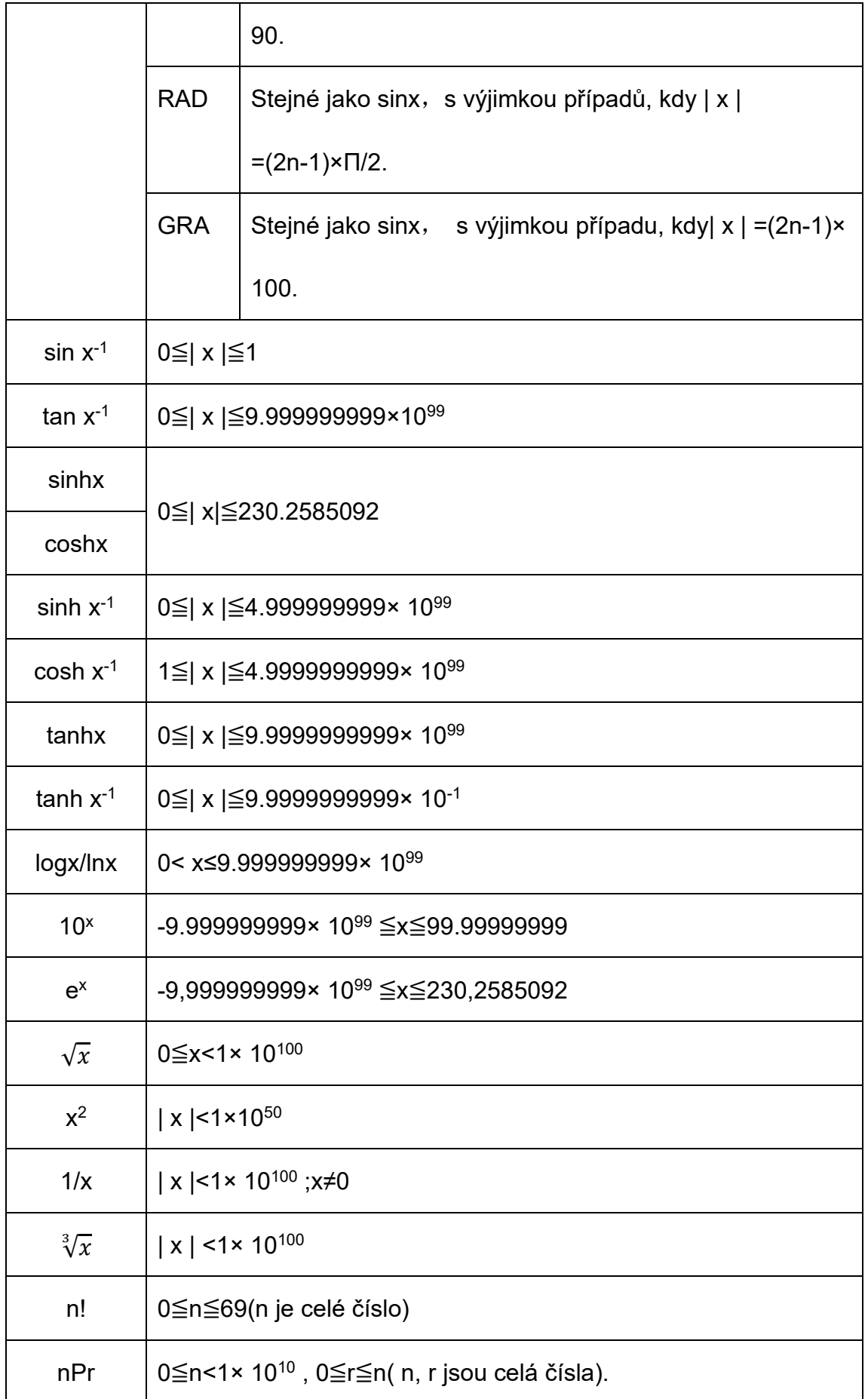

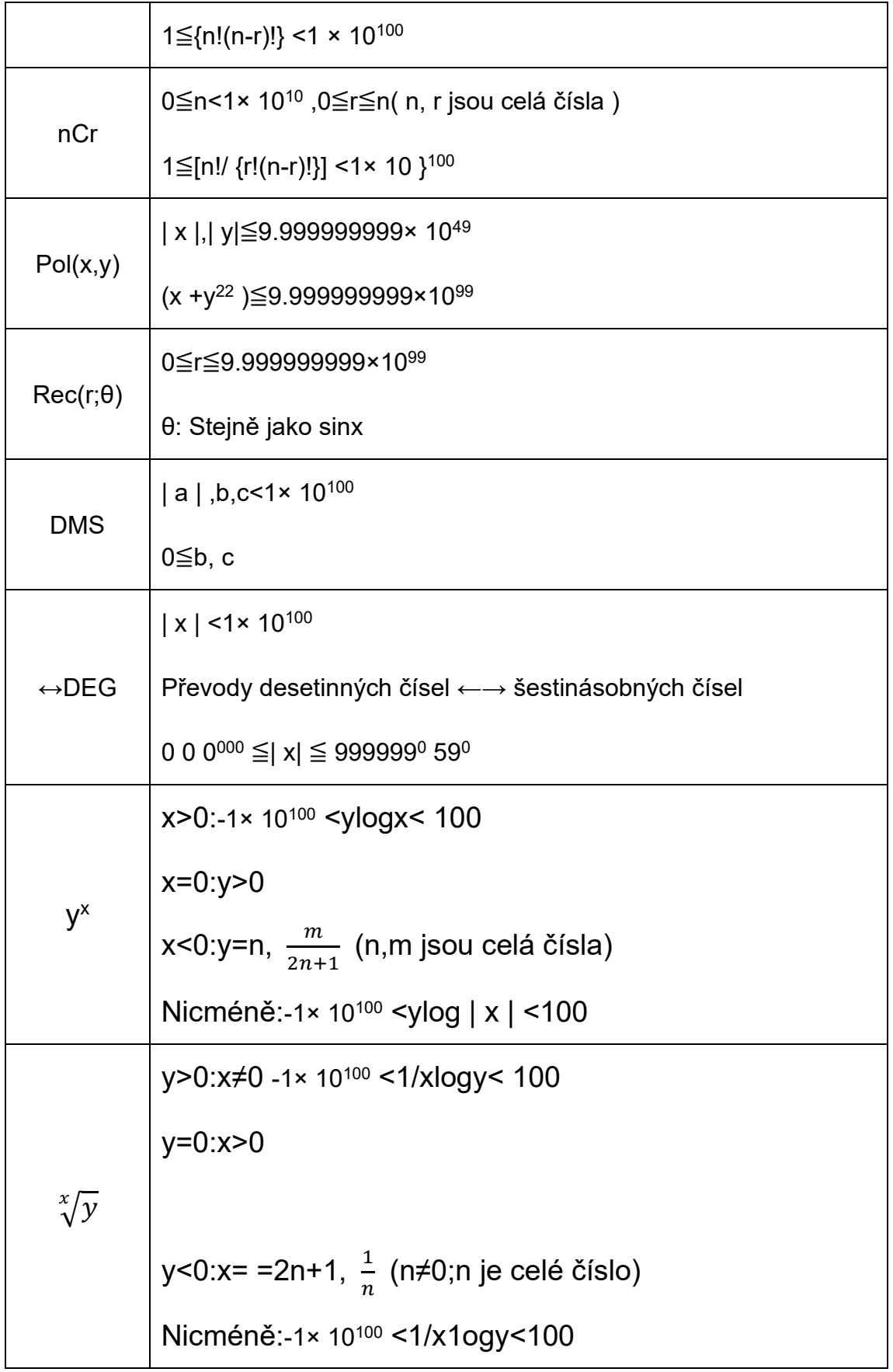

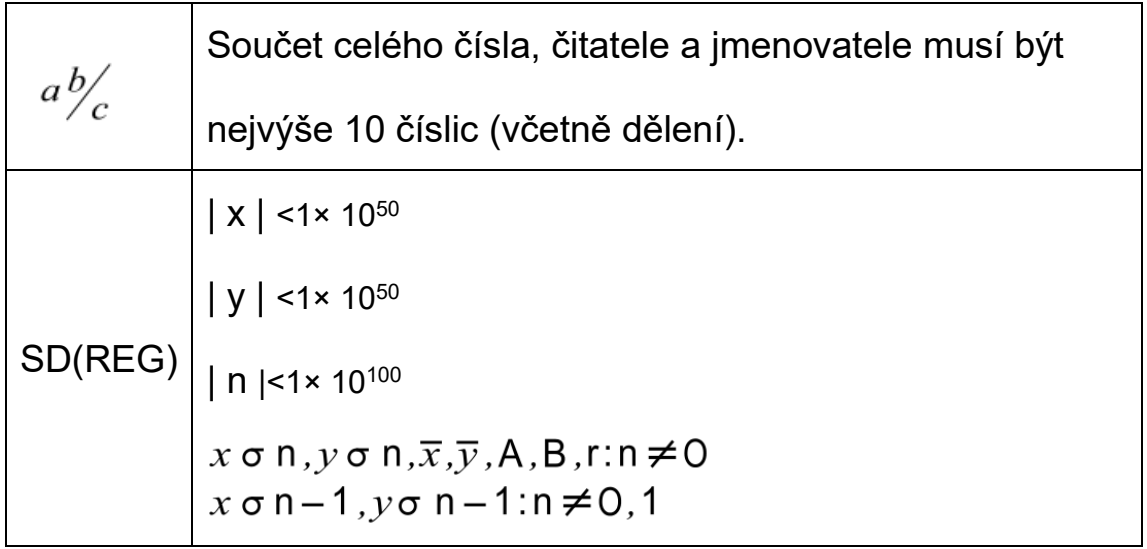

 Pro jeden výpočet je chyba výpočtu +1 na desáté číslici. (V případě exponenciálního zobrazení je chyba výpočtu ± 1 na poslední významné číslici.) Chyby se v případě po sobě jdoucích výpočtů kumulují, což může způsobit, že jsou také velké. (To platí i pro vnitřní po sobě jdoucí výpočty, které se provádějí v případě y $^{\mathsf{x}}$  ,  $\sqrt[\mathsf{x}]{\mathsf{y}}, \sqrt[\mathsf{x}]{\mathsf{y}}$ , n!, nPr, nCr atd.).

V okolí singulárního bodu a inflexního bodu funkce,

chyby se kumulují a mohou být velké.

## Napájení

## **Výměna baterie**

Nevýrazné údaje na displeji kalkulačky signalizují nízký stav nabití

baterie.Další používání kalkulačky při nízkém stavu nabití baterie může vést k

nesprávné funkci. Pokud jsou údaje na displeji slabé, vyměňte baterii co

nejdříve.

# **Výměna baterie**

① Stisknutím tlačítka SHIFT OFF vypnete napájení.

- ② Sejměte kryt baterie.
- ③ Vyjměte starou baterii.
- ④ Vyměňte novou baterii a dbejte na její plus (+) a minus (-). konce směřují správně.
- ⑤ Vraťte kryt baterie a zajistěte jej na místě.
- ⑥ Stisknutím tlačítka ON zapněte napájení.

# **Automatické vypnutí**

Napájení kalkulačky se automaticky vypne, pokud neprovedete žádný úkon.

provoz po dobu přibližně šesti minut. Když k tomu dojde, stiskněte tlačítko ON,

abyste

zapněte napájení.

# **Specifikace**

#### **Napájení:**

Jedna baterie velikosti AAA (R03P (SUM-4))

#### **Výdrž baterie:**

přibližně 2 roky (1 hodina používání denně).

#### **Rozměry:**

16(V)X 82(Š)X 162(H)mm

#### **Hmotnost:**

127 g (VČETNĚ BATERIE).

#### **Spotřeba energie:**

0.0002W

# **Provozní teplota:**

0℃~40℃ (32° F až 104° F)